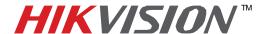

## **TECHNICAL BULLETIN**

| Title:           | DDNS Troubleshooting    |                                   |     |       |   |  |  |
|------------------|-------------------------|-----------------------------------|-----|-------|---|--|--|
| Date:            | 03/04/2014              | Version:                          | 1.0 | Pages | 2 |  |  |
| Product:         | All HikVision IP relate | All HikVision IP related Products |     |       |   |  |  |
| Action Required: | Information only        |                                   |     |       |   |  |  |

When setting up DDNS, and "Communication to Server Failed" appears this is caused by the DNS setting (note: DNS, but not DDNS) (Assuming that the port forwarding is completed correctly),

| DDNS Type      | HIDDNS             |
|----------------|--------------------|
| Server Address | www.hik-online.com |
| Domain         | hikdemo            |
| User Name      |                    |
| Password       |                    |
| Confirm        |                    |

Figure 3

**DNS** stands for **Domain Name Service.** DNS translates easily memorized **domain names** to the numerical **IP addresses** needed for the purpose of locating computer services and devices worldwide.

## For example:

<u>WWW.GOOGLE.COM</u> is a domain name. It is easier for people to remember that name, rather than an IP address. When we try to access <u>www.google.com</u> from our computers, the computer communicates with a DNS and requests the IP address associated with <u>www.google.com</u> (google's IP Address: 74.125.224.161).

For the DVR to register with the DDNS server, the DVR needs to communicate with a DNS Server. When the abovementioned problem occurs- refer to the <u>Preferred DNS Server</u>

Email: techsupport@hikvisionusa.com Website: http://www.hikvision.com

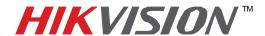

## **TECHNICAL BULLETIN**

| Title:           | DDNS Troubleshooting              |          |     |       |   |  |
|------------------|-----------------------------------|----------|-----|-------|---|--|
| Date:            | 03/04/2014                        | Version: | 1.0 | Pages | 2 |  |
| Product:         | All HikVision IP related Products |          |     |       |   |  |
| Action Required: | Information only                  |          |     |       |   |  |

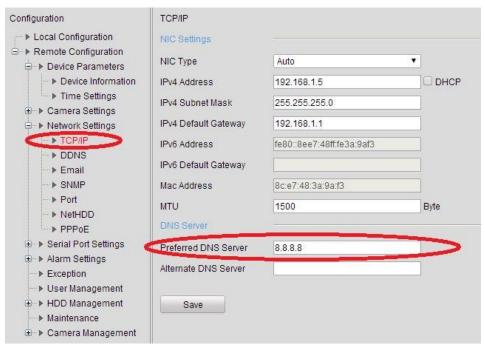

Figure 4

Once the DNS is set to a correct value, the error will no longer occur. Go back to the DDNS settings and try again.

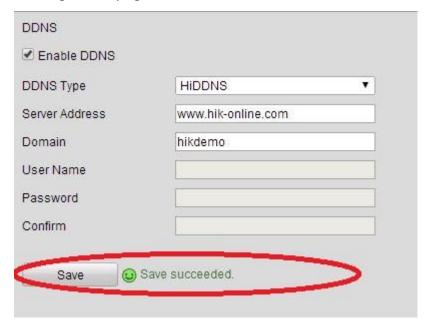

Figure 5

- 2 -Hikvision USA, Inc.

908 Canada Court, Industry, CA 91748 Phone: 909-895-0400 Fax: 909-595-0788

Email: techsupport@hikvisionusa.com Website: http://www.hikvision.com